# H I

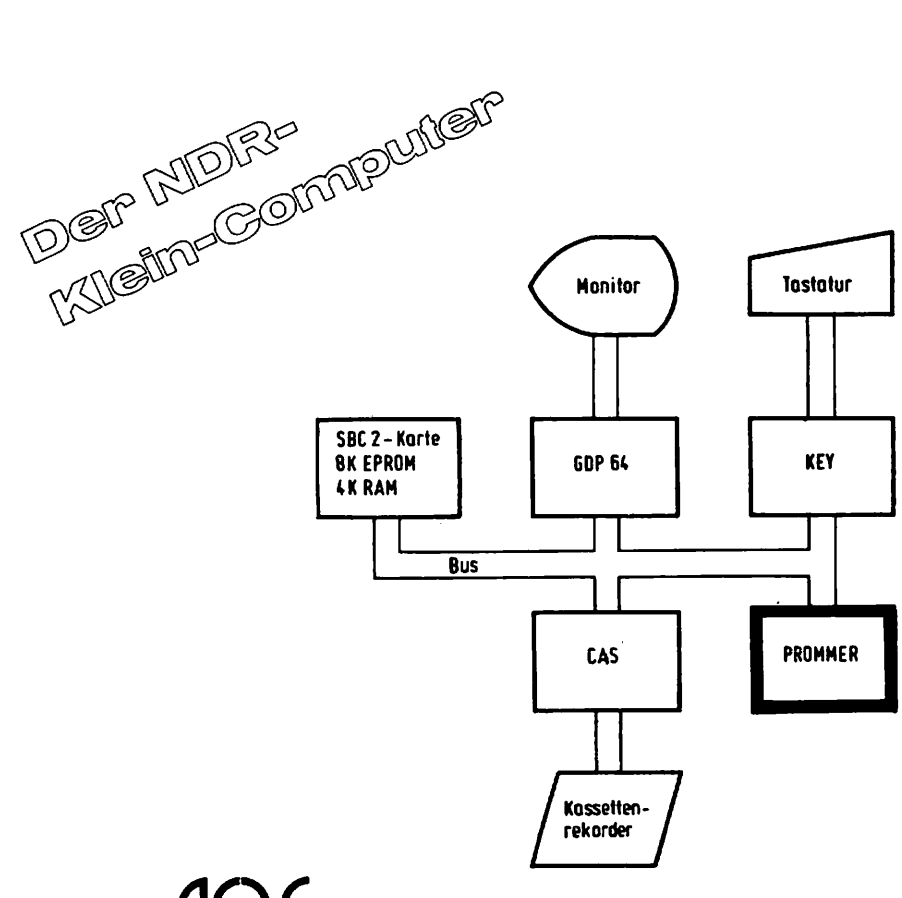

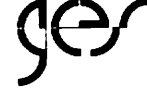

Graf Elektronik Systeme GmbH Magnusstraße 13 · Postfach 1610 · 8960 Kempten Telefon (0831) 6211  $\cdot$  Teletex 831804 = GRAF

# Inhaltsverzeichnis

 $\frac{1}{1}$ 

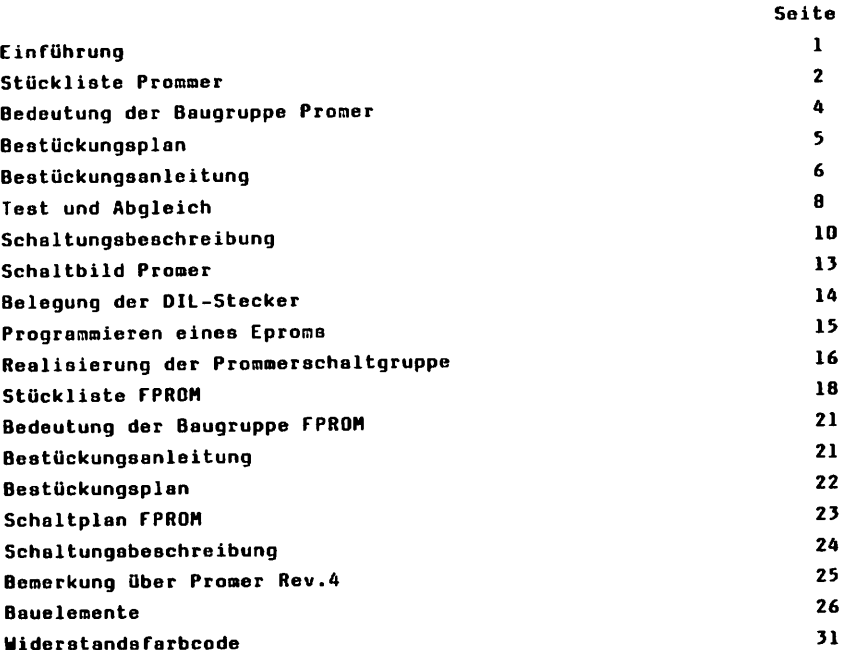

#### f. INTÜHRUNG

Der NDR-Klein-Computer wird in der Fernsehserie "Microelektronik - Microcomputer selbstgebaut und programmiert" aufgebaut, erklärt und in Betrieb genommen. Diese 5erie uird vom Norddeutschen Rundfunk, vom Sender freies Berlin und von Radia Bremen ausgestrah1t. Es werden bald auch die Regionalsender anderer Bundesländer die Sendung in ihr Programm aufnehmen.<br>Zur Serie gibt es einige Begleitmaterialier, ac d∂ß es nicht unbedingt<br>notwendig ist, die Fernsehserie gesehen zu haben, um den NDR-Klein-Computer zu bauen und zu begreifen:

- Buch: Rolf-Dieter Klein,

"Microcomputer selbstgebaut und programmiert" 2., neu bearbeitete und erweiterte Auflage ISBN 3-7725-7162-0, DM 38, erschienen im Franzis-Verlag, München Bestellnummer: B001

Auf dieses Buch baut die NDR-Serie auf.

- "Microcomputer Schritt für Schritt"

Sonder veft der "mc" Preis: DM 28,erhältlich bei uns und in der Buchhandlung Bestellnummer: 50NDERH NDR

Videocasetten

lizensierte Orginalcasette für den privaten Gebrauch; Systeme: VHS, Beta, Video 2000 Preise: siehe gültige Preisliste

Die Cassetten enthalten alle 26 Folgen der fernsehaerie Bestellnumer: Video

#### Stückliste

Anzahl Bezeichnung Nr. im Bild

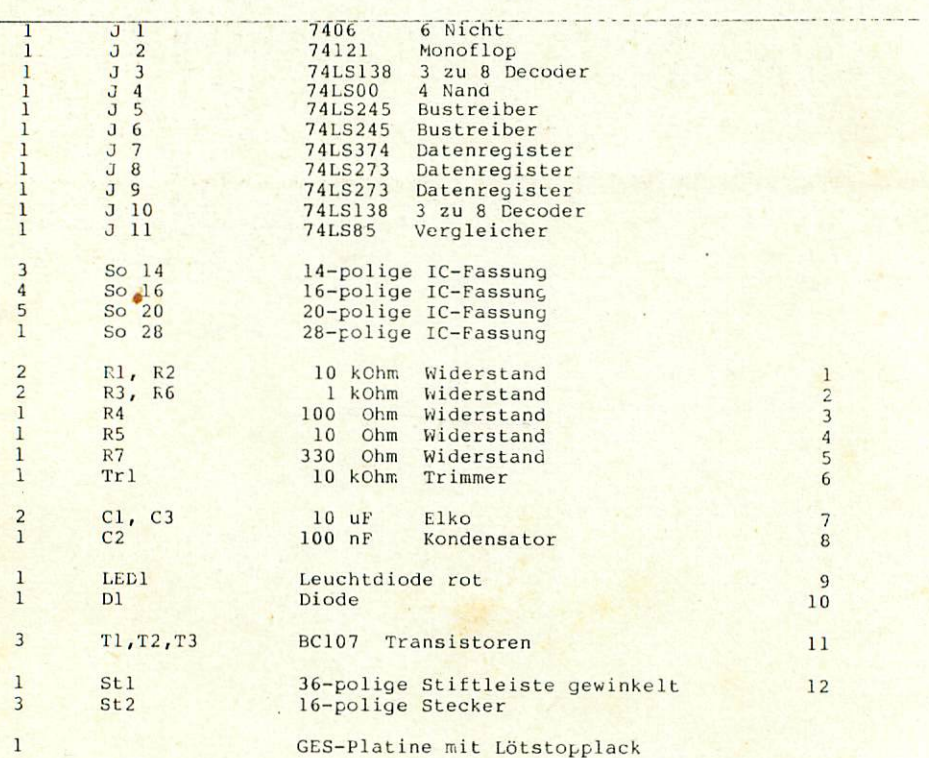

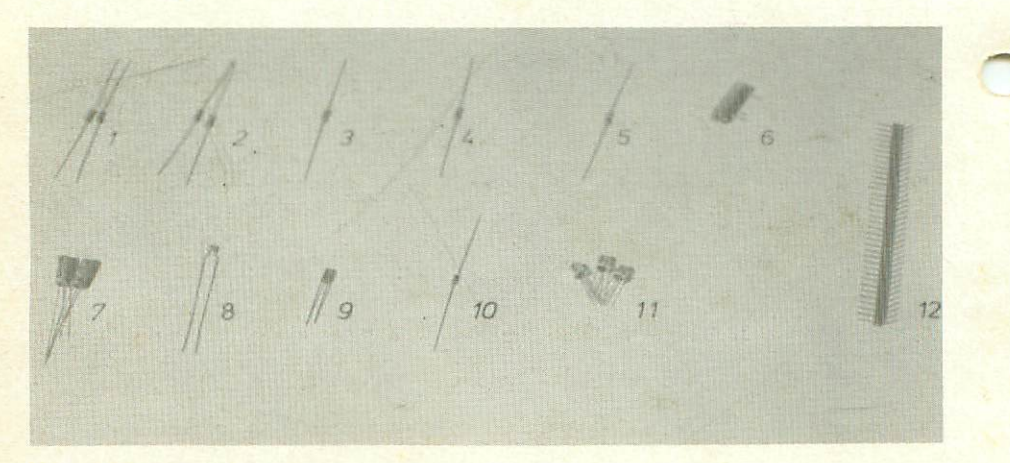

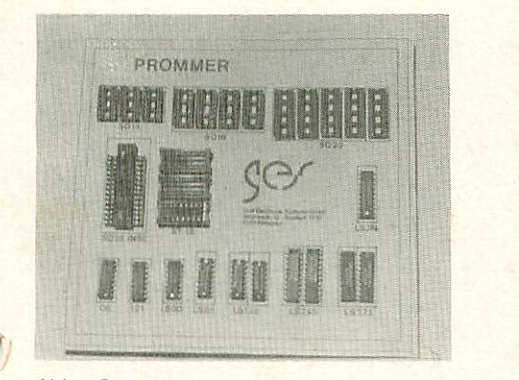

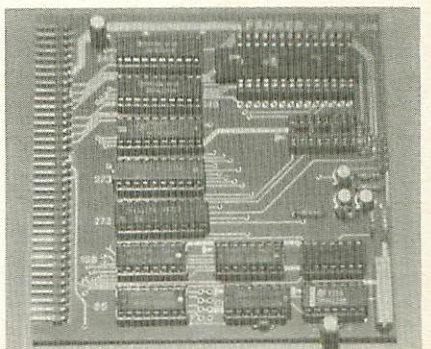

×,

Abb. Prommer

# Bedeutung der Baugruppe

Bisher mußte man sich bereits fertig programmierte Eproms kaufen, wenn man mit einem anderen Programm arbeiten wollte. Verfügt man über die Promer-Baugruppe, dann kann man sich die benötigten Eproms selber programmieren, Dazu sind die 24-poligen Eproms 2716 und 2732 sowie das 28-polige Eprom 2764 der Intel-Familie (und kompatibler) geeignet. Das<br>Steuerprogramm dafür befindet sich bereits im Monitorprogramm. Testprogramme, die eventuell benötigt werden, kann man im RAM speichern.

# Bestückungsplan

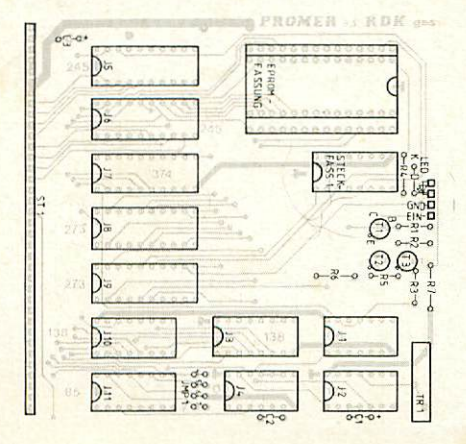

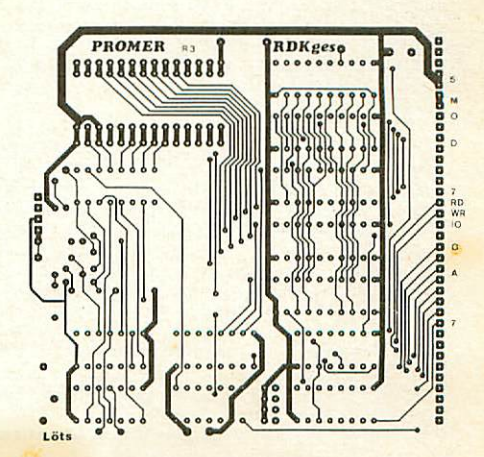

#### Bestückungsanleitung

Auf einer Seite der Platine steht der Hinweis "löts"(Lötseite); auf dieser Seite wird ausschließlich gelötet; die Bauteile sind nur auf der angeren Seite aufzustecken.

Beim Einlöten der Bauelemente beginnt man am besten mit der Stiftleiste. Es sollte darauf geachtet werden, daß die Leiste parallel zur Platine liegt, um gut auf die Busplatine gesteckt werden zu können. Labei sollten zuerst die beiden äußeren Stifte und einer in der Mitte verlötet werden. Dann empfiehlt es sich, nachzuschauen, ob der Stecker parallel zur Platine liegt und ob keine "Bäuche" zwischen den verlöteten stiften liegen. Sollten "Bäuche" vorhanden sein,muß jeweils in der Mitte der "Bäuche" ein Stift unter Druck festgelötet werden. Liegt die Steckerleiste dann richtig, können die restlichen Stifte verlötet werden.

Als nächstes werden die IC-Sockel bestückt. Dabei muß darauf geachtet werden, daß die Fassungen richtig aufgesteckt werden. Im Bestückungsplan sind die Richtungen der Fassungen mit einer Kerbe gekennzeichnet. Sie muß mit der Richtung der Kerbe in der Fassung übereinstimmmen. Außerdem ist die Lage der Fassungen auch auf der Bestückungsseite der Platine mit einem ' gekennzeichnet. Die Kerbe muß hier in Richtung des Querbalkens des "T" liegen. Auf der Promerplatine ist nicht bei jedem IC dieses "T"<br><mark>aufgedruckt, denn alle IC´s li</mark>egen in einer Richtung, nämlich mit der Kerbe<br>zur Steckerleiste hin. Nur die 28-polige Epromfassung zeigt in die entgegengesetzte Richtung. Wo welche IC-Fassung hingehört, ist dem Bestückungsplan zu entnehmen. Dabei ist zu beachten, dab als Eteckfassung ein 16-poliger IC-Sockel verwendet wird.

Es sollten alle Sockel außer der Lpromtassung, da diese etwas höher ist, auf einmal aufgesteckt und zum Verlöten umgedreht werden; dabei ist es hilfreich, wenn man beim Umdrehen die Fassungen mit einem Stück Karton auf die Platine drückt. So wird erreicht, daß die Fassungen alle eben und gerade liegen. Beim Löten sollten wiederum nur zwei Pins jeder Fassung (möglichst diagonal) verlötet werden. Do können anschließend schräg liegende Fassungen noch problemlos korrigiert werden. Bevor die restlichen Pins verlötet werden, sollte noch auf die Bestückungsseite geschaut werden, ob die Fassungen richtig liegen und die Richtungen der Fassungen stimmen. Beim Einlöten der Lproni-Fassung ist genauso zu verfahren.

Der Keramikkondensator C2ist ungepolt und darf ohne Rücksicht auf eine bestimmte Anschluürichtung aufgesteckt werden. Die auf der Lötseite herausstehenden Drähte sollten abgeknickt und kurz abgeschnitten werden; dadurch fällt der Kondensator beim Verlöten nicht heraus.

Die Elko's Cl und C3 sind gepolt und dürfen auf keinen Fall falsch herum eingelötet werden. Der Minuspol ist auf dem kondensator mit einem schwarzen Streifen gekennzeichnet; auf der Platine sowie im Bestückungsplan ist der Pluspol mit "+" gekennzeichnet . Außerdem sollte beim Einlöten darauf geachtet werden, daß der Elko nicht zu nah an: Rand der Platine zu liegen kommt, denn sonst könnte die Platine nicht mehr in die Führung der Busplatine passen.

Die Widerstände Rl bis R7 sind liegend einzulöten. Wo sie hingehören, ist dem Bestückungsplan zu entnehmen, Die Grobe der Widerstände kann am Farbcode festgestellt werden (siehe Farbcodetabelle). Der Trimmer lOkOhm muß so eingelötet werden, daß die Einstellschraube nach außen zeigt.(Er kann nur so hineingesteckt werden).

Die Diode ist gepolt und darf nicht falsch herum eingelötet werden. Das Ende der Diode, an dem sich der schwarze Ring befindet, ist die Kathode. Auf dem Bestückungsplan und der Platine ist die Kathode mit "K" gekennzeichnet.

Beim Einbau der Leuchtdiode ist auf die Polarität zu achten, da die LED nur bei richtiger Polung leuchtet. Die Kathode, also der negative Anschluß, ist durch eine Gehäuseabflachung gekenzeichnet. Fehlt diese, so schaut man ins Innere der LED und findet dort einen gewinkelten Anschluß, der ebenfalls die Kathode darstellt. Den schematischen Aufbau einer LED zeigt Abb.

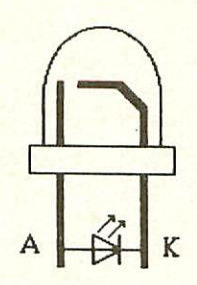

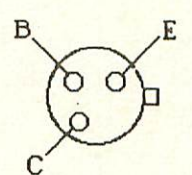

### Abb. **Abb.** Transistor BC 107 von unten gesehen

Beim Einlöten der Transistoren muß auf die Anschlüsse B, E, C (Basis, Emitter, Kollektor) geächtet werden. Der Transistor hat an seinem Umfang<br>eine "Nase". Der Pin, der am nächsten dieser "Nase" liegt, ist der Emitter. Auf dem Bestückungsplan sind die Anschlüsse gekennzeichnet. Alle drei Transistoren zeigen mit der "Nase" in die gleiche Richtung. Die Transistoren sollten nicht sehr tief in die Platine gesteckt werden, da sonst die Hitze des Lötkolbens sie zerstören könnte.

#### Test und Abgleich

l.enn alle IC-Sockel und passiven Bauteile eingelötet sind, kann mit den Tests begonnen werden. Dazu wird der Promer mittels Buaplatine an Computer und Versorgungsspannung geschaltet. Die 26V-Programmierspannung wird bis zuletzt nicht angeschlossen. Damit können alle Messungen gefahrlos für die IC's ausgeführt werden.

Leim 1.Test kontrolliert n.an, ob die Versorgungsspannung von 5V an jedem IC-Sockel ankommt. Ist dies der Fall, werden alle IC"s eingesetzt, auber dem EPRCM und dem DIL-Stecker. Dabei muß man überprüfen, ob die Brücken dem Schaltplan entsprechend gelötet sind, denn der Fromer wird von Adresse 80h an angesprochen.

2. Decodertest: Abb. zeigt ein Testprogramm. Es wird mit Hilfe des Monitors au£ Adresse 8800 eingegeben. Mit diesem Programm wird die Funktion der beiden 3zuB-Decoder geprüft. In Abb. ist das Oszilllogramm der einzelnen Decoderausgänge zu sehen, die an die verschiedenen Datenregister und Bustreiber führen. Die Signale werden nacheinander gemessen. Das Signal von J7/Fin 11 liegt dabei am Trigger des Oszilloskops und dient als Bezugssignal.

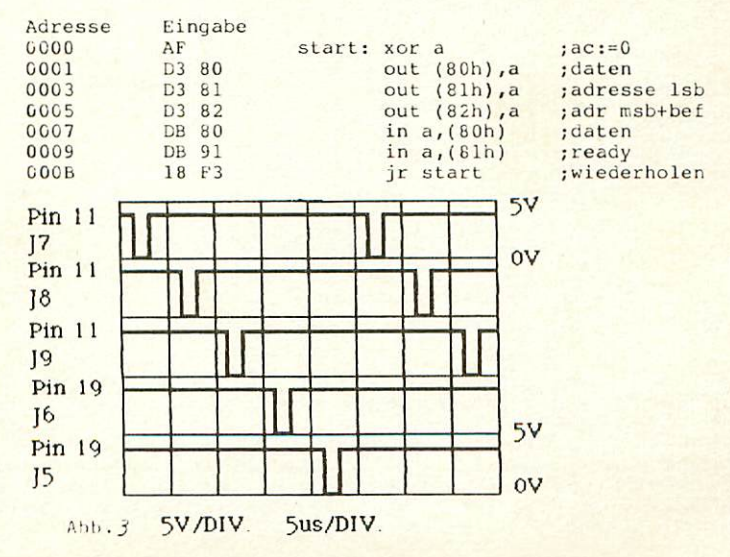

#### 3. Test der Datenleitungen:

Dazu braucht man nun das zweite Untermenü des Grundprogramms. Hier werden folgende Befehle eingegeben.

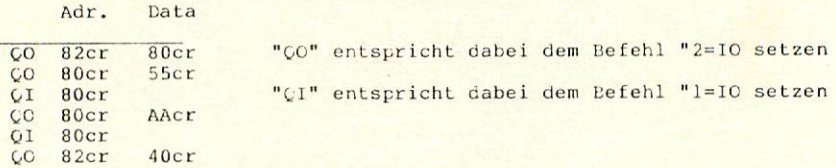

Mit den Befehlen "CO" und "CI" wird die nachstehende Portadresse angesprochen. Die zweite Zahl beschreibt ein Datenbyte. Die Adressen und Daten sind in hexadezimaler Schreibweise angegeben. Nach dem ersten Befehl muß die LED aufleuchten. Mit dem Befehl QI 80cr wird der Wert 55h in hexadezimaler und binärer Schreibweise auf dem Monitor ausgegeben. Entsprechend ist dies der Fall nach dem fünften Befehl (AAh). Damit sind die Datenleitungen getestet. Nach der Eingabe von CO 82cr 40cr müßte nun die Leuchtdiode wieder ausgehen.

#### 4. Adressdatatest:

Für den nächsten Test wird nochmals ein Programm eingegeben. Es ist in Abb. zu sehen. Man gibt es auf Adresse 8800 ein und startet es. Abb. zeigt das Oszillogramm zu diesem Test. Nach jedem Einschreibeimpuls an Pin 11 des J7 wechselt der Datenausgang D0, etwas verzögert die Adresse A0. Beide Signale werden an der Epromfassung gemessen. (Pin 8 und 9 für ein 24-poliges Eprom).

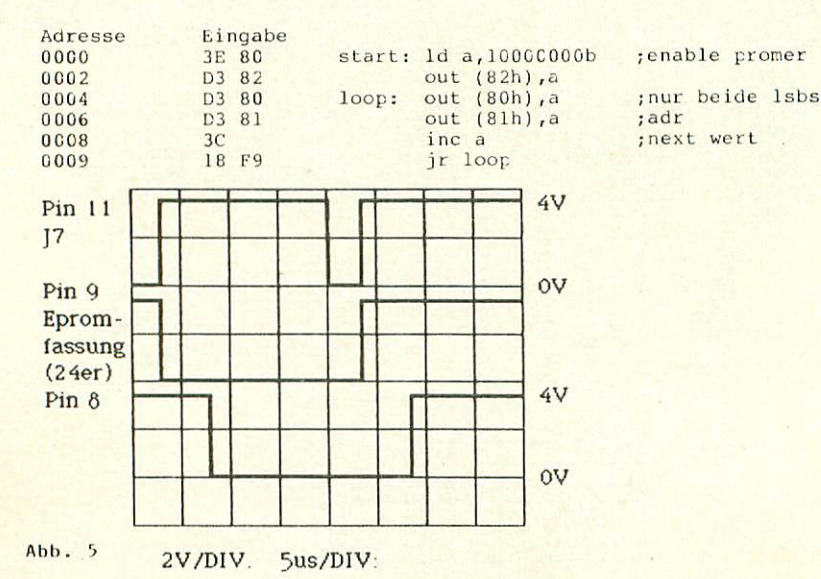

5. Abgleich des Monoflops:

Das Monoflop des Eprom-Programmierers muß auf 50ms eingestellt werden. Dazu wählt man das Eprom-Nenü aus und startet einen Programmiervorgang von Adresse 0 bis FFFF nach 0. Mit Hilfe des Oszilloskops wird das Monoflop abgeglichen. Man mißt an Pin 6 des 74121. Das Monoflop wird alle 60ms getriggert. Der Trimmer wird so eingestellt, daß ein positiver Fuls von 50ms entsteht. Die restlichen 10ms werden benötigt, um den kondensator C1 wieder zu entladen.

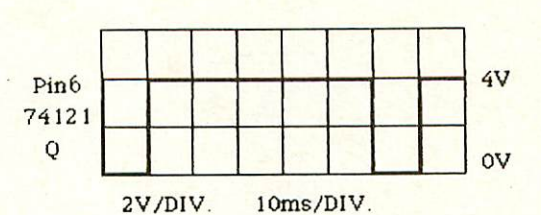

Es gibt noch eine zweite Möglichkeit das Honoflop abzugleichen. Dies kann man mit der HEXIO-Baugruppe bewerkstelligen, falls man eine zur Verfügung<br>hat. Im HEXIO-Monitorprogramm ist dafür eine Meßroutine eingebaut. Dadurch, daß man auf der HEXIO eine Anzeige hat, erspart man sich in diesem fall ein Gszilloskop.

Die Promer-Karte wird nur auf die Busplatine gesteckt. Nach Einschalten des Systems erscheint auf der Anzeige "HALLO -1.1". Dann drückt man die linke obere Taste "C prm" und startet somit den Prommerabgleich. Cie Zahl auf der Anzeige gibt die Zeitdauer des positiven Signals des Monoflops in Millisekunden an. Sie muß mit dem Trimmer auf 50 ms eingestellt werden. Der

Wert muß dabei nicht bis zur letzten Ziffer genau sein. Voraussetzung für diese Messung ist allerdings, daß die SBC 2-Karte mit dem 4 MHz-Takt arbeitet. Außerdem sollte man keine Eproms im Programmiersockel

lassen, da diese ggf. zerstört werden könnten.

Ist der Promer abgeglichen und getestet, kann die 26V/22V-Programmierspannung an die Platine gelegt werden. Die Anschlüsse befinden sich gegenüber der 36-poligen Stiftleiste am Kand der Platine neben der LLD. Sie sind im Eestückungsplan gekennzeichnet. Allerdings wird, wenn ohne Frontprommer gearbeitet werden soll, nur der Anschluß 26/22V belegt. Der Anschluß Masse bleibt aus folgendem Grund frei.

ACHTUNGIBei der Promer-Baugruppe ist unbedingt darauf zu achten, daß die Programmierspannungen nie an der

Schaltung anliegen,bevor nicht die Versorgungsspannung 5V eingschalten ist. Bei falscher Handhabung wird der Promer zerstört!

#### üchaltungsbeschreibung

Lie Schaltung kann im wesentlichen in drei Blöcke aufgeteilt werden. 1.Vergleichs- und Auswahllogik

- 2.Weitergabelogik
- 3.Puls- und Programmierspannungserzeugung

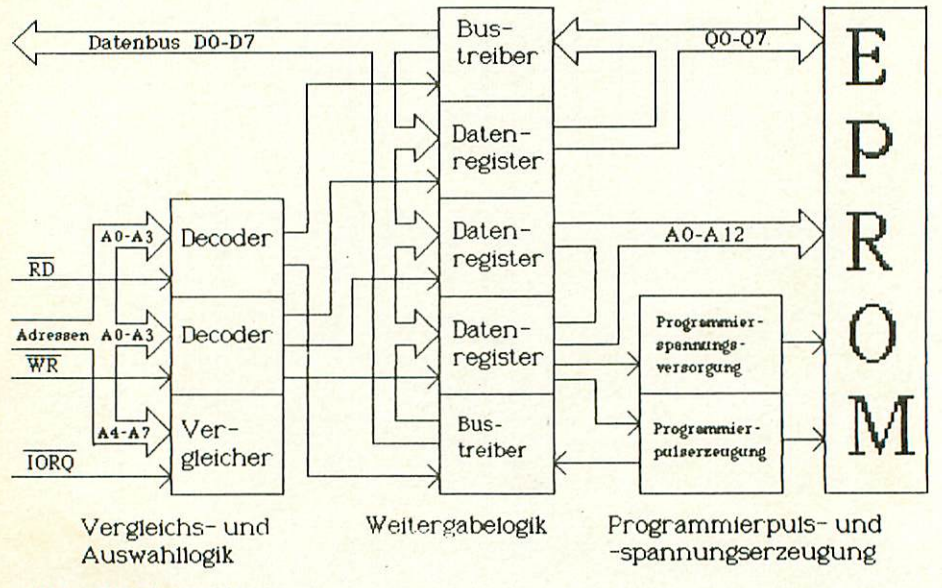

Abb. Blockschaltbild

#### I.Vergleichs- und Auswahllogik:

Die Promerbaugruppe hat einen bestimmten Adressbereich, in dem sie angesprochen wird. Dieser liegt zwischen 80h und 87h. Dazu liegen die<br>Adrsesleitungen A4 bis A7 am Vergleicherbaustein 74 LS 85 . Vier weitere<br>Eingänge des Vergleichers liegen am Jumper 1. Die Eingänge, die den Adressen A4 bis A6 entsprechen, werden auf Masse gelegt. Somit kann der Promer ab BOh adressiert werden. Entsprechen die ankönnenden Adressen der am Jumper eingestellten Fortadresse,und ist das IORQ-Signal LOW,so wird das HIGH-Signal aus dem NAND-Glied vom Vergleicher an die zwei Binärdekoder geschaltet.

Der Binärdekoder 74 LS 138 setzt die an den 3 Adressleitungen A0 bis A2 binär anliegende Adresse in ein dekodiertes Signal (LOW) um. Dieses Signal wird an den der 8 möglichen Ausgänge geschalten,der dezimal der Binäradresse entspricht. Damit der Dekoder arbeitet,muss das Adressbit A3 am Freigabeeingang G2A (Pin 4) LOW sein. Eingang G 1 (Pin 6) muß einen hIGH-Impuls erhalten (siehe oben). Das Signal am Eingang G211 muß wiederum LCW sein. Je nach Richtung der Datenweitergabe wird das Signal RD oder WR LOW und der entsprechende Dekoder liefert ein LOW-Signal an einen der Weitergabebausteine. Da an den Dekodern nur 3 bzw. 2 Ausgänge belegt sind, reicht der Adressbereich nur von 80h bis 92h.

#### 2.Weitergabelogik:

über dieDatenleitungen DO bis D7 werden die Daten vom Bus an die Weitergabebausteine J5 bis J9 und auch umgekehrt weitergegeben. Baustein J8 speichert die ankommenden Daten ab und gibt sie nach dem Freigabeimpuls an Pin 11 als Adressen A0 bis A7 an das Eprom weiter. Die Adressen A8 bis A12 werden von J9 auf die gleiche Weise durchgeschalten. Dieser Baustein gibt auch die Steuersignale Eür das Monoflop und die LED weiter. An Pin 9 (J9) wird das Steuersignal für Baustein J7 ausgegeben.

Wach Freigabe an Pin 11 durch eine positive Flanke speichert J7 die anliegenden Daten. Wird das Signal an Pin (Output Control) LOW, werden die Daten an das Eprom geschaltet.

über den Baustein J5 wird der Zustand dos Monoflops an den Prozessor weitergegeben.

Wird ein Eprom in den RAM-Speicher gelesen, so geschieht dies über den Baustein J6. Es handelt sich hier um ein Tri-state Element, das aber in diesem Fall nur Daten auf den Datenbus schalten oder in beide Richtungen sperren kann.

3. Programmierpuls- und -spannungserzeugung:

Um ein Eprom zu programmieren, wird ein bestimmter Takt benötigt, der von dem Monoflop (74 121) erzeugt wird. Die Pulserzeugung wird aus Sicherheitsgründen von der Hardware gesteuert, denn falsche Bedienung könnte das Eprom zerstören. Das Monoflop reagiert auf Signalwechsel an den<br>Eingängen Al,A2 und B (Pin 3,4,5). Am Ausgang ( erscheint nach einem Signalwechsel ein positiver Impuls mit einer bestimmten Zeitdauer. Diese wird bestimmt durch den extern geschalteten Kondensator 10uF und den Trimmer lOkGhm. Mit diesen Bauelementen wird die Zeitdauer des positiven Signals auf 50ms eingestellt. Ausgang Q liefert genau den invertierten Impuls.

Die Transsistoren T1 bis T3 schalten die anliegende Programmierspannung an das Eprom. Das Steuersignal für die Transistoren ist das gleiche, aaß die Dateneinschreibung über den Baustein 74 LS 374 freigibt.

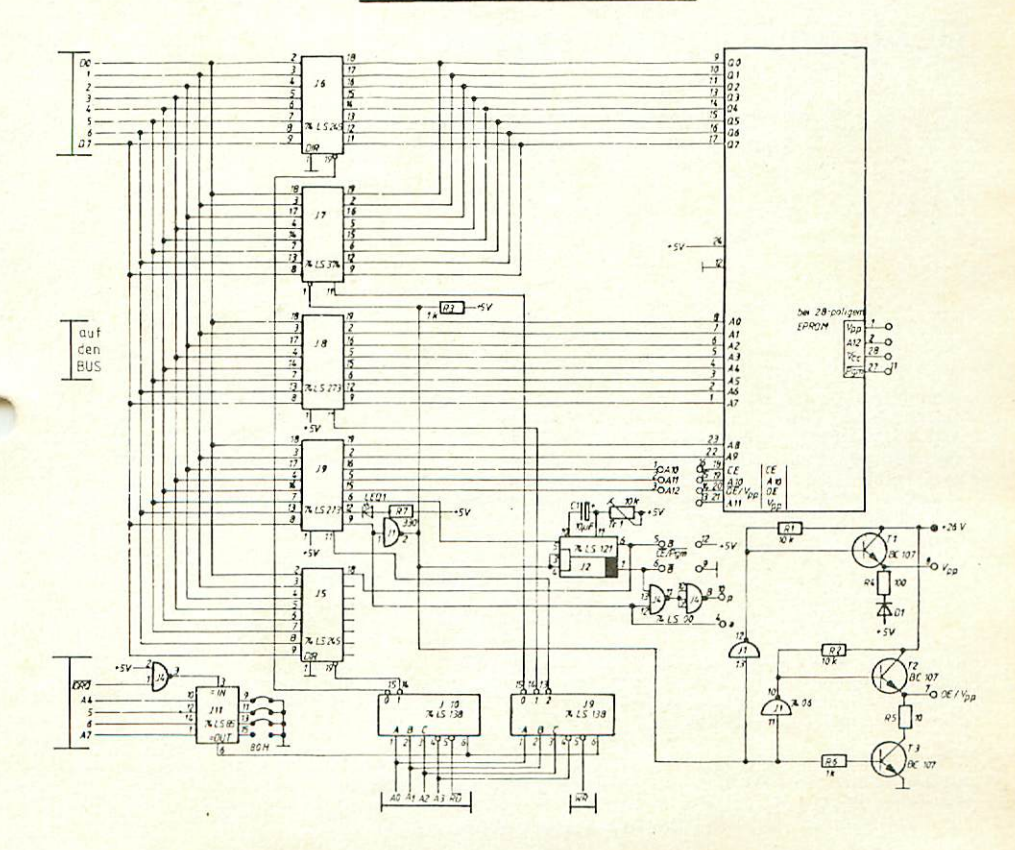

SCHALTBILD PROMER

#### Belegung der DIL-Stecker

Die Ausgänge des Monoflops, die Adressleitungen A10 bis A12, die Versorgungsspannung und die Anschlüsse für die Programmierspannung sind alle auf einen IC-Sockel geführt. Darauf wird ein 16-poliger DIL-Stecker gesteckt, der die jeweilige Verdrahtung für das zu programmierende Eprom enthält. Mit dem Promer können drei verschiedene Eproms programmiert werden. Es handelt sich um die 24-poligen Eproms 2716 und 2732 und das 28-polige Eprom 2764 der Intel-Familie. Beim DIL-Stecker ist auch darauf zu achten, da£ er richtig eingesteckt wird. Am besten markiert man sich -wie bei den IC<sup>-</sup>s- das eine Ende des Steckers mit einer Kerbe. Die folgenden Abbildungen 2eigen die Verdrahtungen der Stecker für die drei Epromtypen.

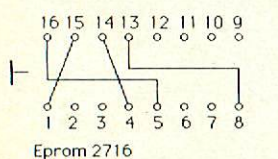

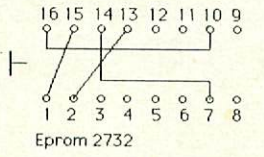

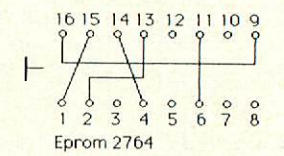

Abb. OIL-Stecker

# Geeignete Epromtypen

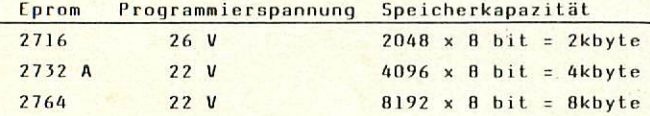

#### Spannungsversorgung der Promer-Baugruppen

über die Busplatine liegt der Promer an der 5V-Versorgungsspannung. Zusätzlich benötigt man die Spannungen 26V oder 22V, um Eproms programmieren zu können. Darum benützt man eine Baugruppe, die diese Spannungen stabil liefern kann. Im folgenden wird beschrieben, welche Möglichkeiten es gibt, diese Epannungsversorgung zu realisieren. 1.Arbeitet der Computer mit der Baugruppe POW 5V, benötigt man zusätzlich die Spannungsversorgung Püto 26/22V Von dieser Baugruppe gibt es allerdings zwei Versionen.

- POW 26/22V Vl wird an 30V Wechselspannung angeschlossen und
- arbeitet mit Gleichrichter und 1000uF Siebelko.
- POW 26/22 V 2 benötigt nur noch die 5V-Spannung der POW 5V, die mittels eines DC/DC-Wandlers auf 26/22 Volt hoch transformiert wird.

2. besitzt man bereits das Netzteil NE 1 oder NE 2, braucht man ebenfalls die Baugruppe POW 26/22 V 1 oder V2, um die Spannung 30V des Netzteils zu stabilisieren. Allerdings,entfällt in diesem Fall der DC/DC-Wandler bzw. Gleichrichter und Siebelko.

3.hat man den Computer im Gehäuse aufgebaut, arbeitet man mit Promer und zusätzlich dem Erontpromer. Auf dieser Baugruppe ist die Spannungsstabilisierung bereits enthalten. Man kann direkt die 24V-Spannung des NE 1 oder NE 2 an die FPROM-Platine anlegen.

#### Programmieren eines Lproms

Je nach Epromtyp (2716,2732 oder 2764) wird zunächst der entsprechende DIL-Stecker eingesetzt. Dann kann mit der Eingabe begonnen werden. Aus der, Crundprogramm wählt man das Eptom-Menti und davon wiederum Punkt "l=Eprom prog" aus. Darauf erscheint die Meldung

EPROM PROG

von bis nach

Bei "von" wird die Adresse im RAM-Speicher eingetragen, von aer ab programmiert werden soll. Lann erscheint die "bis"-Adresse. Dies ist die letzte Speicherzelle im RAM, die noch ins Eprom übertragen werden soll. Schließlich wird noch die "nach"-Adresse eingegeben. Dies ist die Adresse im Eprom, ab der die Daten zu liegen kommen sollen. Diese Adresse ist normalerweise 0000, es sei denn man will mehrere Programme in einem Eprom abspeichern.

Darauf erscheint auf den Monitor die Anzeige "Bereit=B" An dieser Stelle wird das Eprom in die 28-polige Programmierfassung gesteckt und "b" eingegeben. Damit ist der Programmiervorgang gestartet. Neben der Anzeige "Bereit=B" wird die Adresse im Eprom gezeigt, bei der gerade Daten einprogrammiert werden. Diese Adresse zählt lautend weiter und bleibt bei der letzten programmierten Adresse stehen.

Erscheint danach die Meldung "PROM Fehler", su kann das Eprom nicht in Ordnung sein z.B.wenn es nicht gelöscht war. Es kann aber auch sein, daß die Programmierspannung nicht stimmt oder das Eprom andere technische Daten hat. Intel 2716- und Texas 2716-Eproms sind z.B. verschieden. Ist das Eprom richtig programmiert worden, meldet der Computer "PROM ok" Um ein Lprom 2732 zu programmieren, muß natürlich der Speicherplatz im RAM zur Verfügung stehen. Folglich muß man mit der großen CPU- und der ROA-Karte arbeiten, wenn ein ganzes Eprom belegt werden soll, da der Speicherplatz benötigt wird, um diese Programme zu entwickeln.

#### Einlesen eines Eproms

Der Inhalt eines Eproms kann mit dem Promer in den Speicher übertragen werden. Dazu muß man beachten,daß die SBC 2 nicht die ganzen 4k des Eproms 2732 in den Speicher aufnehmen kann.

Nach Eingabe von "2=EPK0M lesen" erscheint eine ähnliche Meldung wie beim Programmieren. Die "von"-Adresse ist normalerweise die Anfangsadresse des Eproms, also 0000, die "bis"-Adresse die Endadresse des Eproms. Als "nach"-Adresse wird die Adresse im RAM-Speicher eingegeben, wohin die Daten geladen werden sollen. Bei einem leeren Eprom muß der wert FFh eingelesen werden.

### Möglichkeiten die Prommerschaltgruppe zu realisieren

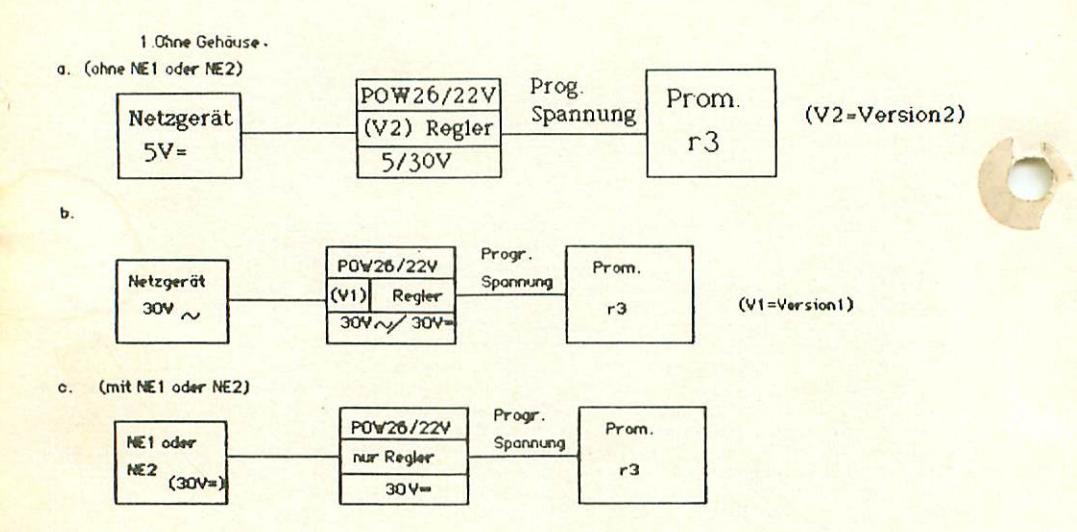

#### 2. mit Gehäuse

d. (wenn zunächts ohne Gehäuse gebaut wurde)

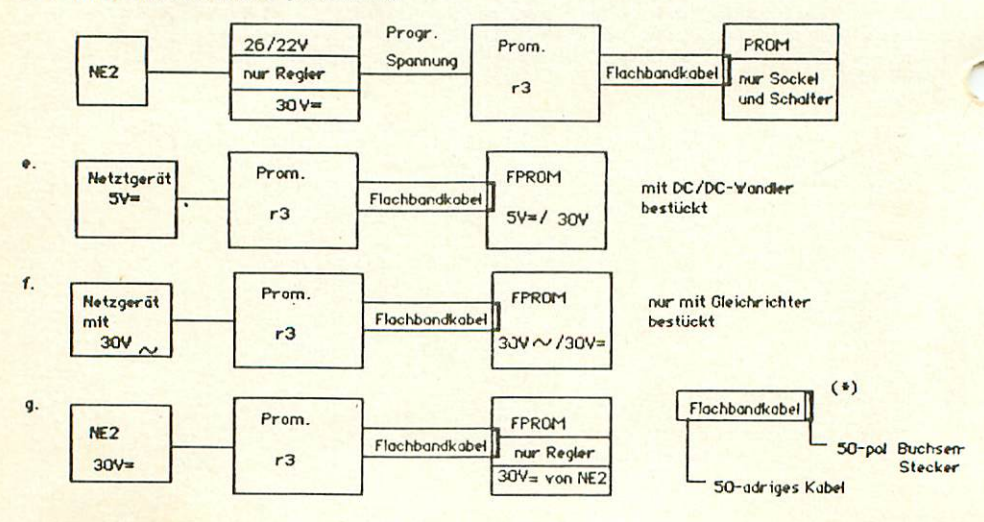

# Stückliste

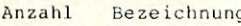

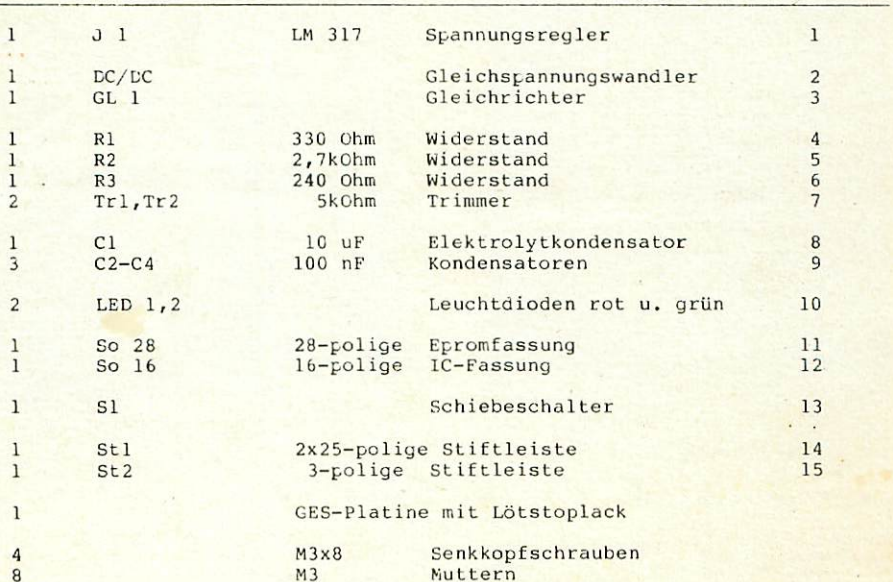

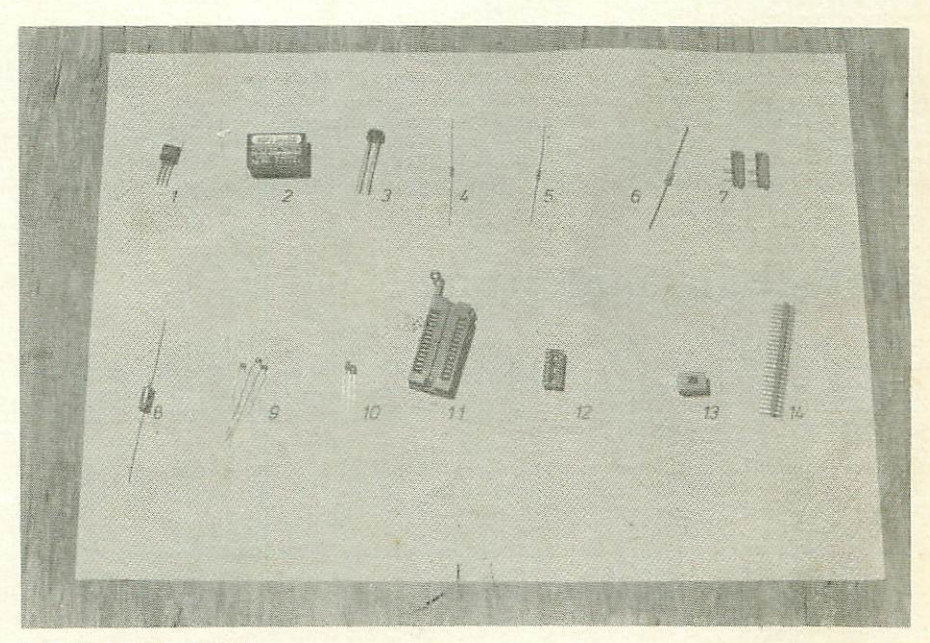

Abb. Bauteile FPROM

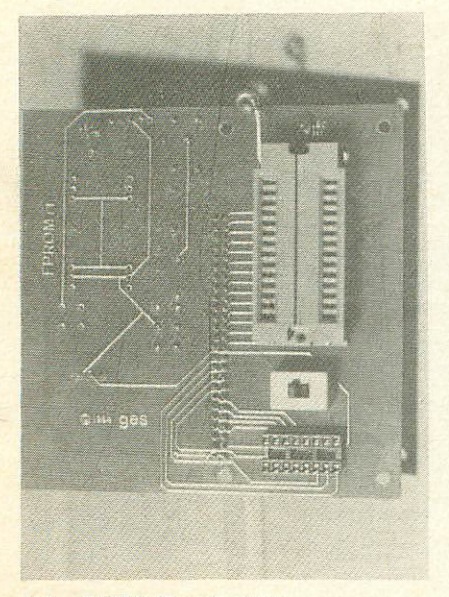

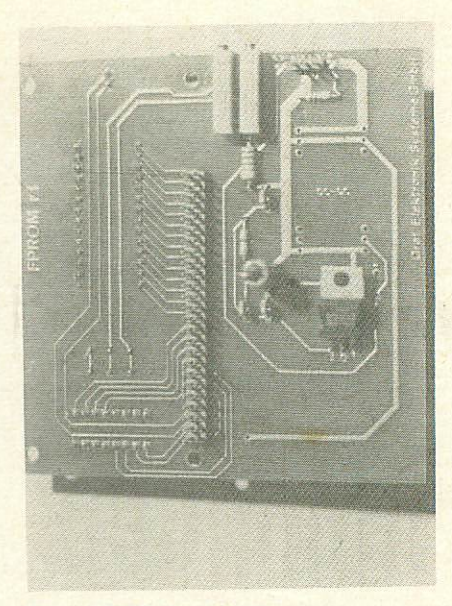

Abb. FPRÖM Frontseite Abb. FPROM Rückseite

# Bedeutung der Baugruppe

Baut man den NDR-Klein-Computer in das dafür vorgesehene Gehäuse ein, ergeben sich Probleme, wenn man mit dem Promer arbeiten will. Deshalb gibt es die Baugruppe FFROM, die an die linke Frontplatte montiert und mit oem Promer verbunden wird. Die Frontplatte hat Aussparungen für die 25-polige Epromfassung, den 16-poligen IC-Sockel, den Schiebeschalter und die zwei LEL's, die auf einer Seite der FPROM-Platine angebracht sind. Somit kann man bequem Eproms programmieren, ohne etwa das Gehäuse öffnen zu müssen.

# Bestückungsanleitung

Die FPROM-Platine wird auf beiden Seiten bestückt und verlötet. Zuerst bestückt man die Seite, auf der steht: "Graf Elektronik Systeme Gmbh". Man fängt am besten mit der 2x50-poligen Stiftleiste an. Dabei ist darauf zu achten, daß die Stiftleiste gerade auf der Platine liegt, damit der Stecker gut aufgesteckt werden kann.

Auf der gleichen Seite werden auch alle Widerstände und Kondensatoren, der 3-polige Stecker, die beiden Trimmer, der Regler LM 317 und eventuell der

DC/DC-Wandler oder der Gleichrichter eingelötet.<br>Beim Elko lOur ist auf die Polung zu achten. Auf dem Kondensator ist der<br>Pluspol mit einem schwarzen Pfeil gekennzeichnet. Im Bestückungsplan und auf der Platine ist die Polung angegeben. Bei den übrigen Kondensatoren muß nicht auf die Polungen geachtet werden.

Die Widerstände werden liegend eingelotet. Wo sie hingehören, ist dem Bestückungsplan zu entnehmen. Die Größe der Widerstände kann am Farbcode festgestellt werden (siehe Farbcodetabelle}.

Die Trimmer müssen so lieyen, daß die Verstellschrauben zum Rand der Platine zeigen. Sie können nur so hineinyesteckt werden. Nun wird der Reyler eingesetzt. Auf der Platine sind die Anschlüsse gekennzeichnet. Sieht man auf die Schriftseite dos Reglers, so liegen die Anschlüsse wie in Abb. dargestellt. Die Anschlüsse werden gebogen, so daß dieser flach, knapp über der Platine zu liegen kommt.

 $Abb.6$ 

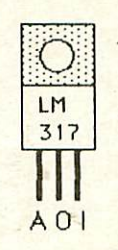

# Bestückungsplan

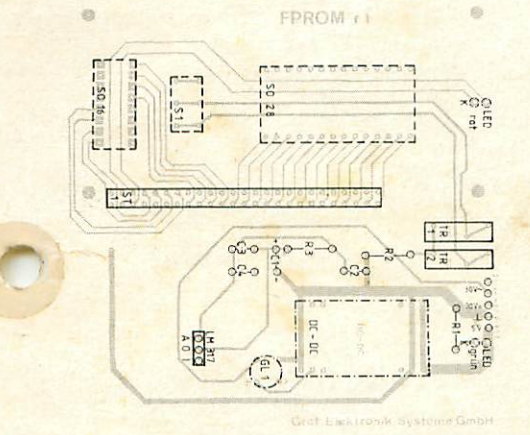

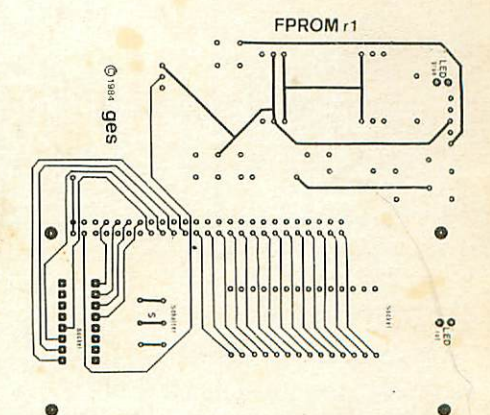

Eventuell muß auf der Platine noch ein Gleichrichter oder ein DC/DC-Wandler angebracht werden. Auf dem Gleichrichter sind die Anschlüsse gekennzeichnet. Die Folung ist auch auf der Platine angegeben. Der<br>DC/DC-Wandler ist an einer Ecke etwas abgerundet. Diese Ecke muß dort<br>liegen, wo auf der Platine die 2iffer "l" steht.

Die restlichen Bauteile werden auf der anderen Seite aufgesteckt. Man beginnt mit der 16-poligen IC-Fassung und der 28-poligen Eprom-Fassung. Bei den Fassungen ist auf die Richtungen zu achten. Die Kerbe auf den Sockeln muß mit dem "T" auf der Platine übereinstimmen. Die auf dem Schiebeschalter angebrachte Schrift sollte mit der auf der Frontplatte zusammenpassen.

Nun werden noch die Leuchtdioden eingelötet. Wo welche hingehört und wie die Polung sein muß, ist dem Bestückungsplan zu entnehmen. Die Kathode der LED ist durch eine Gehäuseabflachung gekennzeichnet. Der gewinkelte Anschluss im Inneren der LED ist ebenfalls die Kathode.

## SCHALTPLAN FPROM

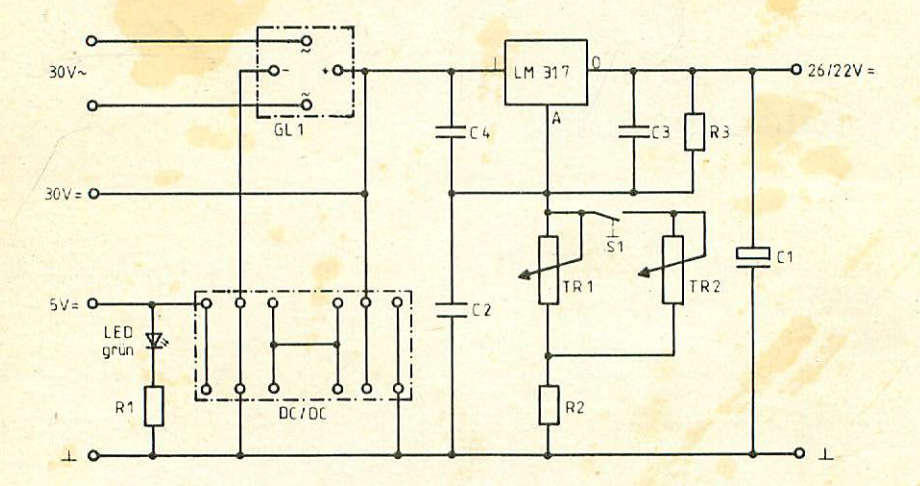

#### Schaltungsbeschreibung

Auf der Frontpromer-Flatine ist eine Schaltung angebracht, die wahlweise die stabilen Spannungen 26V oder 22V liefert, die zum Programmieren der Eproms benötigt werden.

Für die verschiedenen Eingangsspannungen stehen folgende Anschlüsse zur Verfügung: 5V, Masse, 30V Gleichspannung und 30V Wechselspannung. Nun hängt es vom Netzgerat ab, welche Anschlüsse belegt und welche Bauteile auf der Platine angebracht werden müssen. (Siehe auch unter "Realisierung der Promerschaltgruppe"). Es gibt vier Möglichkeiten: Der Masseanschluß wird nicht immer belegt, um die Transistoren vor der Programmierspannung zu<br>schützen, die nicht ohne die Versorgungsspannung 5V anliegen darf.

l. Liefert das Netzgerät 5V Gleichspannung, werden nur die Anschlüsse 5V<br>und Masse belegt.' Zusätzlich wird der DC/DC-Wandler auf der Platine<br>angebracht. Dieser wandelt die 5V in eine 30V Gleichspannnung um. Die 5V-Gleichspannung wird dabei zerhackt, so daß eine Rechteckspannung

entsteht.Diese kann nun auf 30V-Rechteckspannung hochtransformiert werden, die jetzt wieder in eine Gleichspannung zurückverwandelt wird.

2. Arbeitet man mit einem Netzgerät für 30V-Wechselspannung, so werden die Anschlüsse 30V Wechselstrom und 5V belegt. In diesem fall entfällt der DC/DC-Wandler und stattdessen wird der Gleichrichter eingesetzt, der aus der 30V Wechselspannung eine 30V Gleichspannung herstellt.

3. Hat man das Netzgerät NE1 oder NE2 oder ein entsprechendes, das 30V Gleichspannung liefert, werden die Anschlüsse 30V= und 5V belegt. Dabei wird weder der Gleichrichter noch der DC/DC-Wandler benötigt.

4. Hat man vorher allerdings ohne Gehäuse gebaut und einen Promer eingesetzt, so hat man noch die Baugruppe POW 26/22V, die man auch im Gehäuse weiterverwenden kann. Auf dem Frontpromer werden in diesem fall nur die Sockel, der Schalter und die LED~s angebracht. Der Regelteil entfällt komplett.

Mit der 5V-Spannung wird die grüne Leuchtdiode betrieben, die als Power-Anzeige dient.

In allen vier Fällen steht eine ungeregelte 30V Gleichspannung zur Verfügung. Zum Programmieren benotigt man aber eine stabile 26V- oder 22V-Spannung. Dazu wird eine Schaltung mit einem Spannungsregler verwendet, die eine stabile Ausgangsspannung liefert. Die Höhe der Ausgangsspannung wird bestimmt durch die Größe der Spannung am Anschluß A des Reglers LM 317. Hit Hilfe der beiden Trimmer und des Schiebeschalters wird diese Spannung eingestellt.

#### Abgleich:

Zuerst werden die 26V eingestellt. Dazu muß der Schalter die Stellung 2 haben. Nun wird der Trimmer 1 so eingestellt, daß am Ausgang O (Output) des Reglers 26V Gleichspannung zu messen sind. Danach schaltet man auf Stellung 1 und stellt nun den Trimmer 2 ein. Der Regler muß an Ausgang 0 nun 22V liefern.

Die so stabilisierten Spannungen werden nun an die Promer-Baugruppe angeschlossen. Die Verbindung vom Frontpromer zum Promer wird durch ein 5ü-adriges Flachbandkabel hergestellt, das maximal 30 cm lang sein sollte. Es verbindet jeweils die Eprom- und die DIL-Stecker-Fassungen miteinander, führt dem Promer die Programmierspannungen zu und stellt die Anschlüsse für die rote LED her. Ein Verdrahtungsvorschlag für das 50-polige Kabel ist in der folgenden Abbildung zu sehen. Um es anschliessen zu können, wird am<br>Promer die rote LED und eventuell die bisherigen Kabel am Prograinmierspannungseingang entfernt und dafür eine 4-polige Steckerleiste eingelötet werden.

FPROM- PROMER KABEL

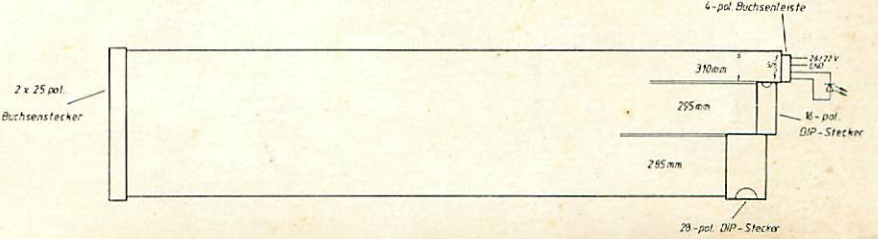

PROMER Seite -18-

# Bauelemente

#### 74 LS 374 8 Bit Datenregister mit Tri-State Ausgängen

- 20-poliger Chip
	- 8 E ingänge (D)
	- B Ausgänge (Q)
- Eingang: Output Control
- Eingang: Clock (Takt)

Hit einer positiven Flanke am "Clock"-Eingang werden die an den D-Eingängen anliegenden Daten in die D-Register eingelesen und gespeichert. Wird auf den Eingang "Output Control" noch ein LQW-Signal gegeben,dann werden die Daten auf die Ausgänge gegeben. Liegt an "Clnck" oder "Output Control" eine andere logische Kombination an, z.B. "H", "H", so werden die Daten nicht durchgeschaltet. **Market Charles Later** 

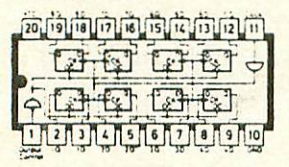

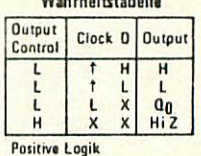

#### 74 LS 273 8 Bit Datenregister mit Clear

- 20-poliger Chip

- 8 Eingänge (D)
- 8 Ausgänge (Q)
- Eingang: Clear
- 

Eingang: Clock (Takt) Die an den Eingängen ankommenden Daten werden in den D-Register abgespeichert und bei Abruf auf die fl-Ausgänge geschaltet. Das Abspeichern wird vom Clear-Signal gesteuert. Kommt am Clock-Eingang eine positive Flanke an, uerden die gespeicherten Daten an die Ausgänge gelegt.

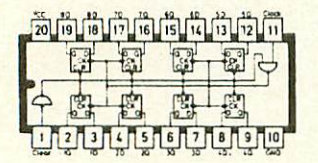

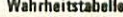

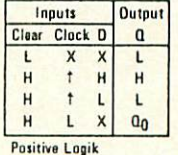

74 LS 00 4 NAND-Gatter mit je zwei Eingängen  $-4 \times 2$  Eingänge  $(A, B)$ 

 $-4 \times 1$  Ausgang  $(Y)$ 

Nur wenn beide Eingänge HIGH sind, erscheint am Ausgang ein LOW-Signal, ansonsten ein HIGH-Signal. Für den Prommer wird ein UND-Gatter benötigt. Dies wird mit zwei NAND-Gattern realisiert. Wenn man das Signal, das aus dem ersten NAND-Gatter kommt, auf die zwei Eingänge des zweiten führt, wirken die zwei so zusammengeschalteten NAND-Gatter wie ein UND-Glied.

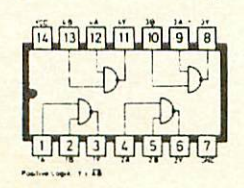

'00-Schematik

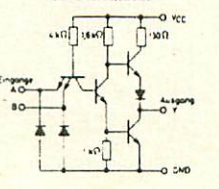

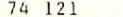

Monoflop

- $-3$  Eingänge (Al, A2, B)
- $-2$  Ausgänge  $(Q$  und  $Q)$

- 3 Eingänge zur Zeitdauereinstellung

Das Monoflop wird dazu verwendet, um einen bestimmten Takt oder , uls zu erzeugen. Es reagiert auf einen negativen Signalwechsel an den Eingängen Al<br>und A2 (Wechsel von 0 auf 1). Eingang B dagegen spricht auf eine positive<br>Flanke an. Bei einem solchen Signalwechsel erscheint am Ausgang Q ein positiver Impuls mit einer bestimmten Zeitdauer. Am Ausgang Q liegt der<br>gleiche Impuls, allerdings in invertierter Form. Die Zeitdauer des<br>Monoflops wird bestimmt durch die Größe von Kondensator und Widerstand. Der Kondensator wird an Pin 10 und llangeschlossen. Im Monoflop ist bereits ein 2k0hm-Widerstand mit eingebaut, der mitverwendet werden kann. Dazu legt man einfach 5V an Pin 9 . Einen externen Widerstand legt man auf Pin 11 und auf 5V. Die Zeidauer wird wie folgt berechnet: t=C x R x 0,693 R ist entweder der eingebaute Widerstand von 2k0hm oder ein externer Widerstand oder Trimmer.

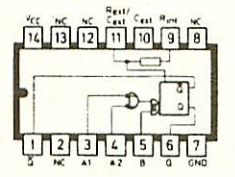

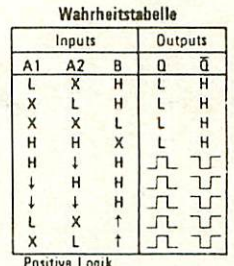

74 LS 245

#### 8 Bus-Transceiver, Tri-State

- 20-poliger Chip
- 16 Ein- bzw. Ausgänge (A, B)
	- 1 Eingang: G
	- 1 Eingang: DIR

Es handelt sich hier um ein reines Tri-State-Element, d.h. es hat drei Funkionsmöglichkeiten. Es kann Daten von der A-Seite zur B-Seite oder umgekehrt durchschalten oder aber es sperrt in beide Richtungen. Diesen sperrenden Zustand nennt man auch "hochohmig". Signal DIR (Pin 1) bestimmt, in welche Richtung die Datenübertragung erfolgen soll. Signal G (Pin 19) entscheidet, ob der Chip überhaupt durchschalten soll.

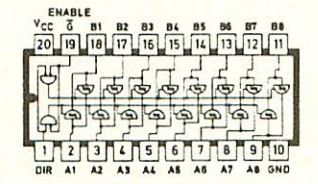

#### Wahrheitstabelle

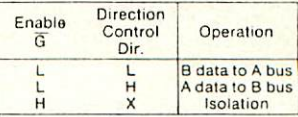

Positive Logik

74 LS 85

4 Bit Vergleicher

- 16-poliger Chip
- 8 Eingänge für A und B
- 3 Eingänge: Cascading Inputs (A>B, A=B, A<B)
	- 3 Ausgänge: Outputs (A>B, A=B, A<B)

Nur wenn A0=B0, A1=B1, A2=B2, A3=B3 wird das Signal vom Eingang (Cascading Inputs) "A=B" zum Ausgang (Output)"A=B" durchgeschaltet. Wird dieses Ausgangssignal wieder als Eingangssignal an einen anderen Baustein dieser Reihe gelegt, so können mehr als nur 4-Bit-Wörter miteinander verglichen werden.

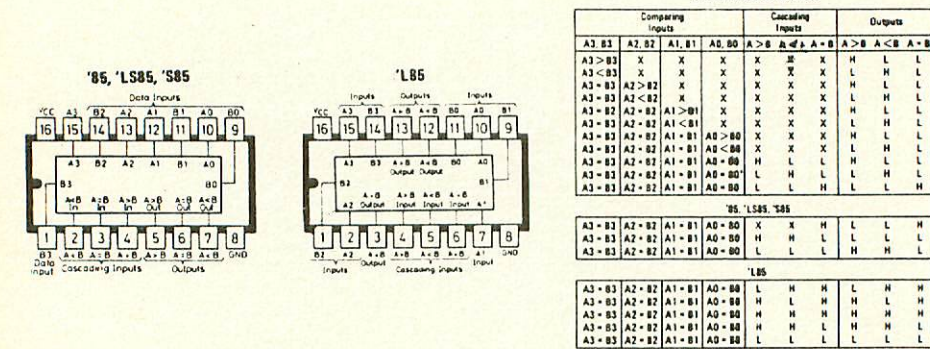

Positive Loais

Wahrheitstabellen

 $\frac{1}{L}$ 

 $\frac{1}{L}$ 

 $\frac{1}{1}$ 

č

HH

#### 74 LS 138 3-Bit-Binärdekoder

- 16-poliger Chip

- 3 Eingänge A, B, C
- 8 Ausgänge YO bis Y7
- 3 Freigabeeingänge G1, G2A, G2B

Der 74 LS 138 setzt das binäre Bitmuster an den drei Eingängen A,B und C in ein dekodiertes Signal an einem von acht möglichen Ausgängen um. Der Ausgang, der dem binären Wert an den Eingängen entspricht, wird LOW, alle anderen bleiben HIGH. Der Ausgang wird jedoch nur dann LOW, wenn die drei<br>Freigabeeingänge (Enable) die korrekten Pegel aufweisen. Gl muß HIGH sein. G2A und G2B müssen LOW sein.

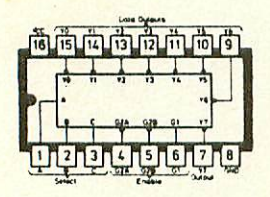

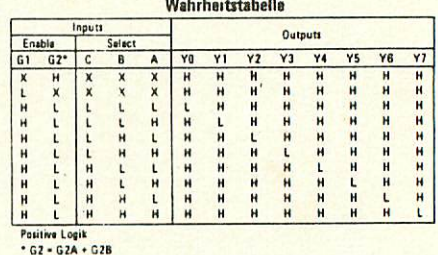

74 06

6-fach Inverter

- 6 Eingänge - 6 Ausgänge

Beim Inverter oder Nichtglied wechselt das Signal, das am Eingang liegt, in genau das entgegengestzte am Ausgang (von 0 auf 1 und umgekehrt).

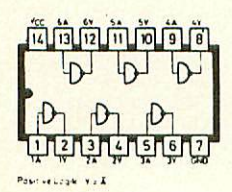

**Schematik** 

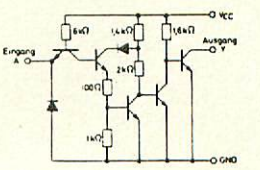

 $\label{eq:2.1} \frac{1}{\sqrt{2}}\int_{\mathbb{R}^3}\frac{1}{\sqrt{2}}\left(\frac{1}{\sqrt{2}}\right)^2\frac{1}{\sqrt{2}}\left(\frac{1}{\sqrt{2}}\right)^2\frac{1}{\sqrt{2}}\left(\frac{1}{\sqrt{2}}\right)^2\frac{1}{\sqrt{2}}\left(\frac{1}{\sqrt{2}}\right)^2\frac{1}{\sqrt{2}}\left(\frac{1}{\sqrt{2}}\right)^2\frac{1}{\sqrt{2}}\frac{1}{\sqrt{2}}\frac{1}{\sqrt{2}}\frac{1}{\sqrt{2}}\frac{1}{\sqrt{2}}\frac{1}{\sqrt{2}}$  $\label{eq:2.1} \frac{1}{\sqrt{2}}\sum_{i=1}^n\frac{1}{\sqrt{2}}\sum_{i=1}^n\frac{1}{\sqrt{2}}\sum_{i=1}^n\frac{1}{\sqrt{2}}\sum_{i=1}^n\frac{1}{\sqrt{2}}\sum_{i=1}^n\frac{1}{\sqrt{2}}\sum_{i=1}^n\frac{1}{\sqrt{2}}\sum_{i=1}^n\frac{1}{\sqrt{2}}\sum_{i=1}^n\frac{1}{\sqrt{2}}\sum_{i=1}^n\frac{1}{\sqrt{2}}\sum_{i=1}^n\frac{1}{\sqrt{2}}\sum_{i=1}^n\frac$  $\epsilon$  $\mathcal{L}^{\text{max}}_{\text{max}}$  and  $\mathcal{L}^{\text{max}}_{\text{max}}$ 

 $\mathcal{L}(\mathcal{L})$  and  $\mathcal{L}(\mathcal{L})$  .

 $\hat{\mathcal{A}}$ 

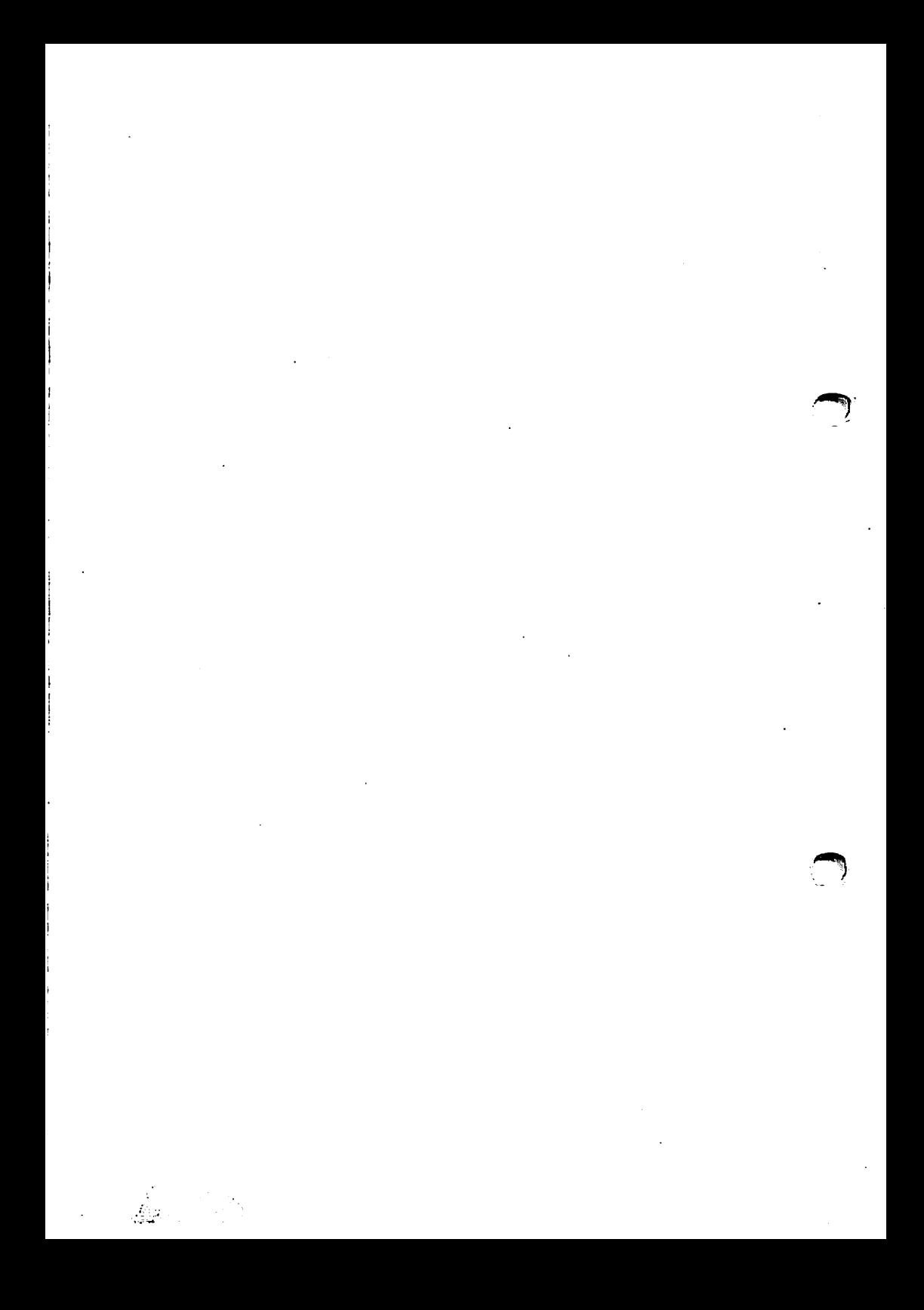